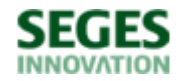

Økonomi og ledelse

# Regnearket: Økonomi ved forpagtning

Regnearket "Økonomi ved forpagtning" er opdateret til version 5.0, herunder med normdata for omkostninger fra de aktuelle budgetkalkuler for de hyppigst dyrkede afgrøder. Der er som noget nyt sammenligningsgrundlag for betalte forpagtningspriser for en valgfri årrække.

**Viden om** Opdateret 24. maj 2024

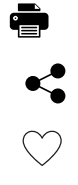

Formålet med regnearket er at understøtte estimering prissætning af forpagtning ud fra en indtjeningsmæssig vinkel.

Regnearket giver et overblik over økonomien ved en given forpagtning baseret på egne vurderinger af udbytte, priser og omkostninger eller på oplysninger fra budgetkalkulerne - se de senest opdaterede på [www.farmtal.dk](http://www.farmtal.dk/).

Version 5.0 giver dig mulighed for enkelt at vurdere prisen for en forpagtning, og finde et sammenligningsgrundlag i form af realiserede forpagtningsafgifter for en årrække, opdelt på landsdel, jord-bundstyper og driftsform. Ved valg af disse parametre i hjælpeværktøjet vises diagram og tabel med gennemsnitlige forpagtningsafgift i fem intervaller. Økonomidatabasen danner grundlaget for dette sammenligningsgrundlag.

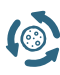

Via din økonomirådgiver kan du ligesom i tidligere versioner med angivelse af bedriftens cvr.nr. få indlæst egne data fra seneste regnskabsår til inspiration i beregningen.

Der er mulighed for at justere budgetkalkulernes enkelte omkostningselementer form af stykomkostningerne og maskin- og arbejdsomkostningerne. De enkelte elementer kan justeres til egne vurderinger og forhold, og samtidig fungere som en tjekliste.

## **Indlæs makroer**

Regnearket indeholder makroer. Da makroer kan indeholde virus, bør man normalt indstille Excel således, at makroer ikke indlæses. For at sikre at makroerne indlæses i dette regneark, skal det såkaldte sikkerhedsniveau i Excel indstilles på følgende måde:

- Excel 2003: 'Funktioner' à 'Makro' à 'Sikkerhed'. Flyt dotten til mellem eller lavt sikkerhedsniveau. Hvis Excel spørger, om man vil indlæse makroer, skal man svare 'Ja'.
- Excel 2007: Tryk på 'Office-knappen' i øverste venstre hjørne. Tryk på 'Excel-indstillinger' i nederste højre hjørne. Vælg 'Sikkerhedscenter'. Vælg 'Indstillinger for sikkerhedscenter'. Flyt dotten til 'Aktivér alle makroer'.
- Excel 2010: Tryk på 'Filer' → 'Indstillinger' → 'Sikkerhedscenter' → 'Indstillinger for sikkerhedscenter' → 'Indstillinger for makro' → 'Aktiver alle makroer'. Derefter skal den gemmes og åbnes igen.

Hvis du har problemer med funktionerne i regnearket, kan du evt. løse problemet ved at gøre følgende:

- 1. Luk Excel
- 2. Åben Windows Explorer / Stifinder
- 3. Find C-drevet
- 4. Søg efter filer ved hjælp af følgende søgestreng: \*.exd (det kan godt tage lidt tid)
- 5. Slet alle de fundne filer
- 6. Åbn Excel, og tingene skulle fungere igen

Hvis du oplever problemer, er du også velkommen til at [kontakte vores Kundecenter](https://www.landbrugsinfo.dk/public/2/1/8/abonnement_kontakt_og_support).

## **Kom godt i gang med "Økonomi ved forpagtning"**

### [Værktøj til forpagtningsberegning \(excel\)](https://www.landbrugsinfo.dk/-/media/landbrugsinfo/basic/c/a/1/produktionsokonomi_regneark_forpagtningsberegningsmodel_ver_5.xlsm)

[Tommelfingerregler \(pdf\)](https://www.landbrugsinfo.dk/-/media/landbrugsinfo/basic/3/b/7/tommelfingerregler_forpagtning.pdf)

### [Vejledning \(pdf\)](https://www.landbrugsinfo.dk/-/media/landbrugsinfo/public/8/c/4/vejledning_indtjeningssimulering_plantebrug.pdf)

#### **Planter**

### [Tema: Maskiner og Markteknik - dyrkning og håndtering af](https://www.landbrugsinfo.dk/public/4/1/9/maskiner_markteknik) landbrugets afgrøder

På denne side samles artikler og undersøgelser om bl.a. tørring og opbevaring af salgsafgrøder, FarmTest, lovgivning om landbrugets køretøjer, maskinøkonomi og meget mere. Siden er målrettet landbrugskonsulenter i DLBR systemet, landmændene og i nogen gr...

#### **Emneord**

**[Forpagtning](https://www.landbrugsinfo.dk/search?generated=true&sort=RelevanceDesc&topics=7af99630-5811-4d1a-905a-bd0fd159960c) [Jordleje og arrondering](https://www.landbrugsinfo.dk/search?generated=true&sort=RelevanceDesc&topics=fd4f954d-7c32-45fd-a64e-f0630ca1b6cd) [Maskinøkonomi](https://www.landbrugsinfo.dk/search?generated=true&sort=RelevanceDesc&topics=4611c49f-c446-47af-865c-e080203d4ad5)**

Publiceret: 19. september 2018 Opdateret: 24. maj 2024

## **Vil du vide mere?**

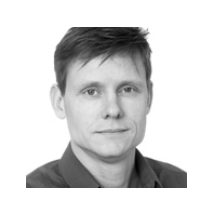

**[Michael Højholdt](https://www.landbrugsinfo.dk/search?generated=true&sort=RelevanceDesc&query=Michael%20H%C3%B8jholdt)** Landskonsulent, cand. agro.MBA SEGES Innovation P/S

[mih@seges.dk](mailto:mih@seges.dk)

[+45 2171 7781](tel:+45 2171 7781)

## **Støttet af**

Promilleafgiftsfonden for landbrug

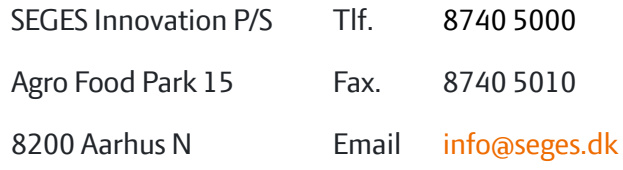